Беспроводная панель управления освещением освещением, а именно: включение/выключение; диммирование; изменение цветовой температуры; разделение осветительных приборов на группы; создание сцен. Панель подключается к "умному" осветительному прибору через приложение Maytoni Smart, а также может работать через Центр управления умным домом Maytoni smart hub арт. MD-TRA034-W.

Инструкция

**Подключение устройства к мобильному приложению** 4. После завершения регистрации, убедитесь, что Ваш мобильный телефон подключен к сети WI FI и включен Bluetooth, затем нажмите на плюсик в приложении в правом верхнем углу.

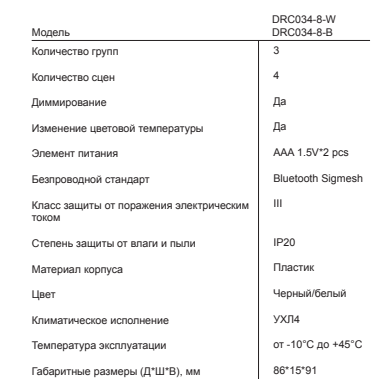

- 1. Панель
- Инструкция

# **MAYTON DECORATIVE LICHTING**

Данная панель предназначена для управления "умным" **Описание и назначение устройства**

А

B C

 $\overline{\cdots}$ 

→

←

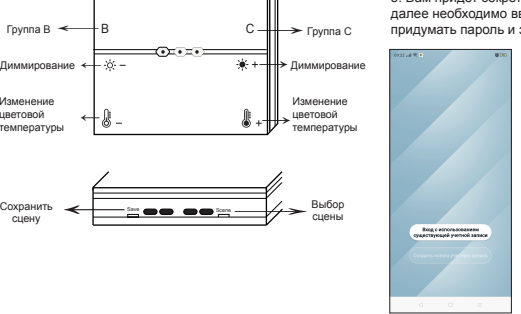

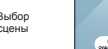

Изменение цветовой температуры

 $\leftarrow$   $\begin{array}{|c|c|c|}\n\hline\n\circ & & & & \\
\hline\n\circ & & & & \\
\hline\n\circ & & & & \\
\hline\n\circ & & & & \\
\hline\n\circ & & & & \\
\hline\n\circ & & & & \\
\hline\n\circ & & & & \\
\hline\n\circ & & & & \\
\hline\n\circ & & & & \\
\hline\n\circ & & & & & \\
\hline\n\circ & & & & & \\
\hline\n\circ & & & & & \\
\hline\n\circ & & & & & \\
\hline\n\circ & & & & & \\
\hline\n\circ & & & & & \\
\hline\n\circ & & & & & & \\
\hline\n\circ & & & & & & \\
\hline$ 

5. Включите ваше умное устройство и переведите его в режим сопряжения длительным нажатием одновременно на две клавиши "Диммирование + и Диммирование -", синии индикатор по середине панели должен начать быстро мигать (режим сопряжения включен). через короткое время устройство будет добавлено и готово к использованию.

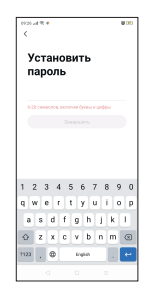

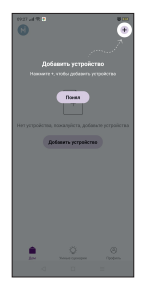

 $\limsup A \to \infty$  Группа А необходимо скачать мобильное приложение Maytoni Smart. Для установки данного программного обеспечения на свой смартфон отсканируйте QR-код ниже. Если не получается отсканировать QR-код, то перейдите в Play Market или APP Store и загрузите приложение в ручную.

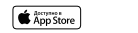

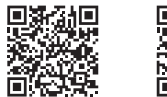

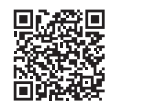

 $\begin{tabular}{|c|c|} \hline \textbf{S} & \textbf{S} & \textbf{S} & \textbf{S} & \textbf{S} & \textbf{S} \\ \hline \textbf{S} & \textbf{G} & \textbf{G} & \textbf{S} & \textbf{S} & \textbf{S} & \textbf{S} & \textbf{S} \\ \hline \textbf{S} & \textbf{G} & \textbf{G} & \textbf{S} & \textbf{S} & \textbf{S} & \textbf{S} & \textbf{S} & \textbf{S} & \textbf{S} & \textbf{S} & \textbf{S} & \textbf{S} & \textbf{S} & \textbf$ 

Save Scene Scene Scene  $\begin{picture}(120,111) \put(0,0){\line(1,0){15}} \put(15,0){\line(1,0){15}} \put(15,0){\line(1,0){15}} \put(15,0){\line(1,0){15}} \put(15,0){\line(1,0){15}} \put(15,0){\line(1,0){15}} \put(15,0){\line(1,0){15}} \put(15,0){\line(1,0){15}} \put(15,0){\line(1,0){15}} \put(15,0){\line(1,0){15}} \put(15,0){\line(1,0){15}} \put(15,0){\$ 

### **Комплектация:**

## **Технические характеристики Мерый предосторожности**

• Допустима эксплуатация и монтаж панели только внутри помещения; • Запрещается использовать панель в помещениях с агрессивной и токсичной средой, а также с высоким содержанием едких аэрозольных частиц в воздухе.

# **Правила монтажа и эксплуатации**

- Извлеките панель из упаковки, проведите внешний осмотр: на изделии не должно быть внешних дефектов; • Смотрируйте панель в любом удобном для Вас
	- месте;
- Подключите панель к приложению Maytoni Smart согласно инструкции.

**Назначение клавиш на панели**

DRC034-8-W DRC034-8-B

# **Maytoni Smart**

1. Установите и запустите мобильное приложение Maytoni Smart.

2. Если у вас нет учетной записи в данном приложении, то выберите пункт «Регистрация», и используя адрес электронной почты, следуйте инструкциям для завершения этой процедуры.

3. Вам придет секретный код на электронную почту, далее необходимо ввести его в соответсвующем окне, придумать пароль и завершить регистрацию.

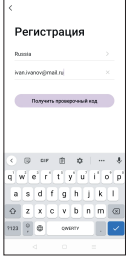

**COLLEGE COMPANY** 

**Примечание:** перед тем, как подключить панель, убедитесь, что Ваш смартфон подключен к сети WI FI с частотой 2.4 ГГц, иначе устройство не сможет добавиться в мобильное приложение Maytoni Smart.

### Применение сценариев для работы устройства

После завершения процесса добавления устройства назовите его, привяжите к определенному помещению Вашего дома и настройте его работу используя функционал мобильного припожения, применяя сценарии, перейля в соответсвующию вкладку в главном меню, исходя из Ваших потребностей и залач, и тогла устройсвто сможет работать поспномтью в автоматическом режиме без Вашего участия.

#### Настройка групп и сцен в приложении Maytoni Smart

Вы можете выбирать и настраивать 3 группы с помощью мобильного припожения Maytoni Smart, добавляя тула свои осветительные приборы, как указано на картинках. Также с помощью кнопки SCENE Вы можете выбрать 4 сцены, которые изменяют цветовую температуру и яркость одновременно. После выбора сцены необходимо зажать кнопку SAVE на 3 секунды, после чего осветительный прибор моргнет два раза. Сцена сохранена

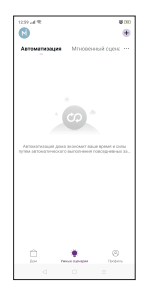

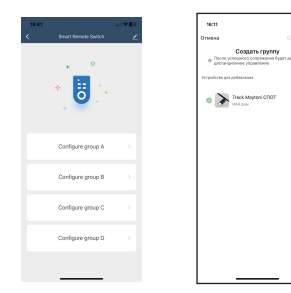

#### Возможные неисправности и методы их устранения:

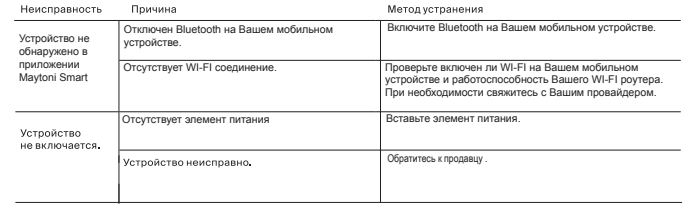

# Хранение

Хранение товара произволится в упаковке и в помещении в отсутствии агрессивной среды. Температура хранения в лиапазоне от -40°С ло +70°С и относительной влажности возлуха 95%. Не лопускается прямое возлействие влаги.

#### Транспортировка

Изделие в упаковке пригодно для транспортировки морским, железнодорожным, автомобильным и авиационным транспортом.

### Утилизация

Изделие в своей конструкции содержит электронные КОМПОНАНТЫ И ЭЛАМАНТЫ ПИТАНИЯ, ПОЭТОМУ НАВОЗМОЖНА утилизация согласно правилам обращения с тверлыми бытовыми отходами и требуется обращение в специальные пункты по переработке электроники и электронных компонентов.

## Сертификация

Эксплуатация устройства при соблюдении всех правил. указанных в инструкции является безопасным и соответствует всем требованиям технических регламентов Таможенного Союза: 020/2011

Гарантия на излелие составляет 24 месяца со лня пропажи, пата устанавливается на основании локументов. устанавливающих факт продажи. Гарантийное обслуживание произволится при условии. что возникшая неисправность связана с дефектом, связанным с производством изделия, а также при условии соблюдения всех правил эксплуатации, транспортировки и хранения, приведенных в данной инструкции.

# Гарантийные обязательства

Гарантия не лействительна в случаях: если излелие использовалось в целях, не соответствующих его прямому назначению: дефект возник после передачи товара потребителю и вызван неправильным или небрежным обращением, не соблюдением требований, приведенных в данной инструкции. А также в случаях воздействия Henneononymix CVR, B.T. Y.; DOKADA, HABORHAHUR, BHCOKOвольтных разрядов и др. стихийных белствий, несчастных случаев и умышленных действий третьих лиц. повлекших нейсправность излелия.

> Изготовитель: Майтони ГмбХ, Германия, 48161, Мюнстер, Фельдстиге 98.

> Импортер: ООО "ФАКЕЛ", Россия, 119454, г. Москва, ул. Лобачевского, д. 92. корп. 4. помеш. VIA

Разработано в Германии.

Слелано в Китае.